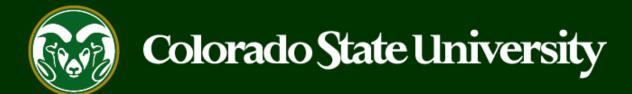

# **CSU** Talent Management System User Guide – Faculty

How to Create an Alternative Appointment Request Posting

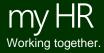

Last Updated: 8/31/2023

#### **Create and Post a Faculty Alternative Appointment Request**

Alternative Appointment Request (AAR) postings are created from position descriptions to request a direct appointment for a Faculty position.

Faculty Alternative Appointment Requests may only be created by Initiators using approved position descriptions.

Please reach out to OEO before initiating an AAR posting to ensure that the correct process is followed.

Below are the steps in the creation and approval of the Alternative Appointment Request.

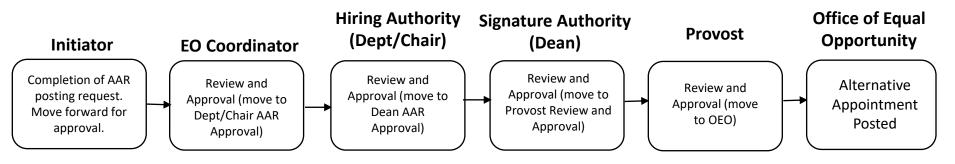

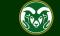

| Applicant Tracking System     Applicant Tracking System     Position Management |                      | Applicant Trackin<br>in the top-left co | Welcome, Test User <u>My Profile Help logo</u><br>User Group:<br>Initiator |         |                                                                                                    |                                                            |  |
|---------------------------------------------------------------------------------|----------------------|-----------------------------------------|----------------------------------------------------------------------------|---------|----------------------------------------------------------------------------------------------------|------------------------------------------------------------|--|
| OTHER TOOLS<br>Colorado State University<br>Employee Portal                     | ine Recruitment Sys  | 1                                       |                                                                            |         | User Gro                                                                                                    | Shortcuts -<br>t Initiator from the<br>oup drop-down menu. |  |
|                                                                                 | Postings 3           | Hiring Proposals                        | Position Requests a                                                        | Filters | (                                                                                                    | C                                                          |  |
|                                                                                 | OSTDOCTORAL FELLOWSH | IP Initiat<br>Initiat                   |                                                                            |         | A CONTRACTOR OF A CONTRACTOR OF A CONTRACTOR O | uated Applicants<br>aluated Applicants                     |  |
|                                                                                 | essor                | Initiat                                 | or 842                                                                     |         |                                                                                                    | ees Served By<br>a last 365 Days                           |  |

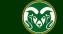

| ••• Hire    |                                                                                |          |                     | Welcome,            | Test User | <u>My Profile</u>    | Help log         | out Walkthrou | gh |
|-------------|--------------------------------------------------------------------------------|----------|---------------------|---------------------|-----------|----------------------|------------------|---------------|----|
| Colorad     |                                                                                |          |                     |                     |           | User G<br>Initia     |                  | v             |    |
| Home        | Postings -                                                                     |          |                     |                     |           |                      | Short            | tcuts 👻       |    |
| Welcome to  | State Classified<br>Admin Professional/ Research Professio<br>Faculty          | onal     |                     |                     |           |                      |                  |               |    |
| Special Hat | I. Click on Postings in the menu acros<br>hen select Faculty from the drop-dow |          | Position Requests 1 | Onboarding Tasks    |           | 0 Activ              | e Applica        | ants          |    |
| SEARCH      |                                                                                |          |                     | Filters             |           |                      | 0                |               |    |
| There are n | o results to be displayed.                                                     |          |                     |                     |           |                      | valuated Applica |               |    |
| Watch L     | ist                                                                            | Postings | Hiring Proposals    | Position Requests 1 |           |                      |                  |               |    |
| SEARCH      |                                                                                |          | U                   | nwatch Postings     |           | 9 Commit<br>Departme |                  |               |    |

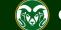

| ••• | Hire                                                                                                    |                                 |                                   |                        | Welcome,                          | Test User <u>M</u>           | <u>ly Profile</u> | Help logg |
|-----|----------------------------------------------------------------------------------------------------|---------------------------------|-----------------------------------|------------------------|-----------------------------------|------------------------------|-------------------|-----------|
|     | Colorado<br>State                                                                                                    |                                 |                                   |                        |                                   | User Group:                  | :                 |           |
|     | Home Postings -                                                                                                    |                                 |                                   |                        |                                   |                              | Shortcu           | ts 🔻      |
|     | Postings / Faculty 🟠                                                                                                    |                                 |                                   |                        |                                   |                              |                   |           |
|     | Faculty Postings                                                                                                    |                                 |                                   |                        | he Create New<br>box will appear. | + Cre                        | eate New Po       | osting    |
|     | Saved Searches 🗸                                                                                                    |                                 | Search                            | <b>Q</b> More          | Search Options 🗸                  |                              |                   |           |
|     | Faculty Postings       X         "Faculty Postings" (49) Selected records (0) X Clear seconds (1) (1) (1) (1) (1) (1) (1) (1) (1) (1) | selection?                      |                                   |                        |                                   |                              |                   | _         |
|     |                                                                                                    | ← Previous 1                    | 2 Next $\rightarrow$              |                        |                                   |                              | Actio             | ons 🗸     |
|     |                                                                                                    | osting Position<br>umber Number |                                   | Active<br>Applications | Workflow State                    | Last Status<br>Update        | (                 | Actions)  |
|     | Assistant / Associate Professor - Defense 20<br>Against the Dark Arts                                                                 | 01800137F 010011.0001           | College of TMS<br>Training (0000) | 21                     | Closed                            | October 09, 2<br>at 02:24 PM | 2018 🖌            | Actions 🗸 |
|     | Assistant / Associate Professor 20                                                                                                    | .01800129F 010003.0001          | College of TMS<br>Training (0000) | 8                      | Closed                            | September<br>2018 at 11:     | 13,<br>14 AM      | Actions 🗸 |
|     | Instructors - Open Pool 20                                                                                                    | 01700088F                       | Chemistry (1872)                  | 32                     | Closed                            | May 01, 201<br>12:00 AM      | 18 at             | Actions 🗸 |

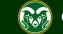

| •••• | Hire                                                                                                    | Welcome, Test User <u>My Profile</u> <u>Help</u> <u>logout</u>                                                                                                    |
|------|----------------------------------------------------------------------------------------------------|----------------------------------------------------------------------------------------------------|
|      | Colorado<br>State                                                                                                    | User Group:<br>Initiator                                                                                                    |
|      |                                                                                                    |                                                                                                    |
|      |                                                                                                    |                                                                                                    |
|      | Faculty Postings Create New                                                                                                    |                                                                                                    |
|      | Saved Searches V<br>Faculty Postings X<br>Create from Position Type                                                                                                    | Note: Create from Position Type is<br>only used when creating <u>NEW</u><br>Open Pools. See the Open Pools<br>training guide for details.                                                                                                    |
|      | <ul> <li>"Faculty Postings" (a) Selected records (a) Includes only the information that applies across the entire Position Type. A new Posting from a Position Type is almost completely blank.</li> <li>I. Select Create from Position Description.</li> <li>Assistant / Associate Professor - De Against the Dark Arts</li> <li>Assistant / Associate Professor - Defense</li> </ul> | Note: Create from Posting is only<br>used when creating Open Pools<br>from a <u>PREVIOUSLY POSTED</u><br>Open Pool. Selecting this option<br>will clone and pull over all the<br>information entered from a<br>preexisting open pool posting.<br>See the Open Pools training guide<br>for details. |

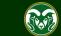

#### Selecting a Position to Create an AAR posting (from)

| ••• | Hire                                                                                         | Welcome, Test User <u>My Profile</u> <u>Help</u> <u>logout</u>                                                                                                    |
|-----|----------------------------------------------------------------------------------------------|----------------------------------------------------------------------------------------------------|
|     | Colorado                                                                                     | User Group:                                                                                                    |
|     | Home Postings -                                                                              | Shortcuts 👻                                                                                                    |
|     | Postings / Faculty / Create from Position Description                                        |                                                                                                    |
|     | Faculty Position Descriptions                                                                |                                                                                                    |
|     | Add Column                                                                                   | Q More Search Options V                                                                                                    |
|     | Status:     × Active       Position Number:     010003.0001       Department:     Department | 1. Choose your approved position description by selecting it from the list below, or click the More Search Options button then type in the first 6 numbers of the position number into the Position |
|     | Ad hoc Search     X     Faculty Positions                                                    | Number field to search for the position description you wish to create the posting from.                                                                                                    |
|     | Ad hoc Search 1 Save this search?                                                            | (Actions)                                                                                                    |
|     | 2. To start the posting, click on the working title of the position description.             |                                                                                                    |
|     |                                                                                              | ctions and select Create From to<br>ne selected position description.                                                                                                    |

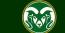

### Selecting a Position to Create an AAR posting (from)

| ••• | Hire          |                                                  |                                                                                                    | Welcome, Test User <u>M</u> y                                                                                                    | <u>y Profile Help</u> | <u>logout</u> |
|-----|---------------|--------------------------------------------------|----------------------------------------------------------------------------------------------------|----------------------------------------------------------------------------------------------------|-----------------------|---------------|
|     | Color         | ado este                                         |                                                                                                    | User Group:<br>Initiator                                                                                                    |                       | Ŧ             |
|     | Home          | Postings 🕶                                       |                                                                                                    |                                                                                                    | Shortcuts 👻           |               |
|     | Position Desc | riptions / Faculty / Assistant Profe             | ssor                                                                                                    |                                                                                                    |                       |               |
|     |               | n 1. Review the approved from this Position Desc | A position description then click the Create Posting ription button in the top right corner of the screen. | <ul> <li>Print Preview</li> <li>Print Preview (Employee View)</li> <li>Create Posting from this Positi</li> <li>Modify Faculty Position</li> </ul> |                       |               |
|     |               | Position Justification                           |                                                                                                    |                                                                                                    |                       |               |
|     |               | Position Justification                           |                                                                                                    |                                                                                                    |                       |               |
|     |               | Justification of Need                            |                                                                                                    |                                                                                                    |                       |               |
|     |               | Is this position gift or grant funded?           | No                                                                                                    |                                                                                                    |                       |               |

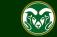

#### AAR – New Posting page

| ••• Hire   |                           |                                           | Welcome, Test User <u>My Profile</u>                                                       | Help logout       |
|------------|---------------------------|-------------------------------------------|--------------------------------------------------------------------------------------------|-------------------|
| Colo       | state (intensity          |                                           | User Group:                                                                                | T                 |
| Home       | Postings -                |                                           | Shortcu                                                                                    | its 🔻             |
| Postings / | Faculty / New Posting 🏠   |                                           |                                                                                            |                   |
| 5          | New Posting               | ew Posting (Settings) page.               | Create New Posting Cancel                                                                  |                   |
|            | * Required Information    |                                           | Note: The Working                                                                          | Title will        |
|            | Working Title *           | Assistant Professor                       | pull over from the a                                                                       | approved          |
|            | Organizational Unit       |                                           | position description                                                                       | 1.                |
|            | Division *                | Provost/Executive Vice President (1001DV) | Note: These fields will auto                                                               | populate          |
|            | Academic/Reporting Area * | College of TMS Training (0000RA)          | with information from the po-<br>description and may or may<br>editable by you depending o | not be<br>on your |
|            | Department *              | College of TMS Training (0000) <b>*</b>   | TMS access. Ensure that the<br>division, reporting area and<br>department are selected.    | e correct         |
|            | Interest Card             |                                           |                                                                                            |                   |

Interest card category

Academic Advising / Counseling

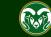

#### **AAR – New Posting page**

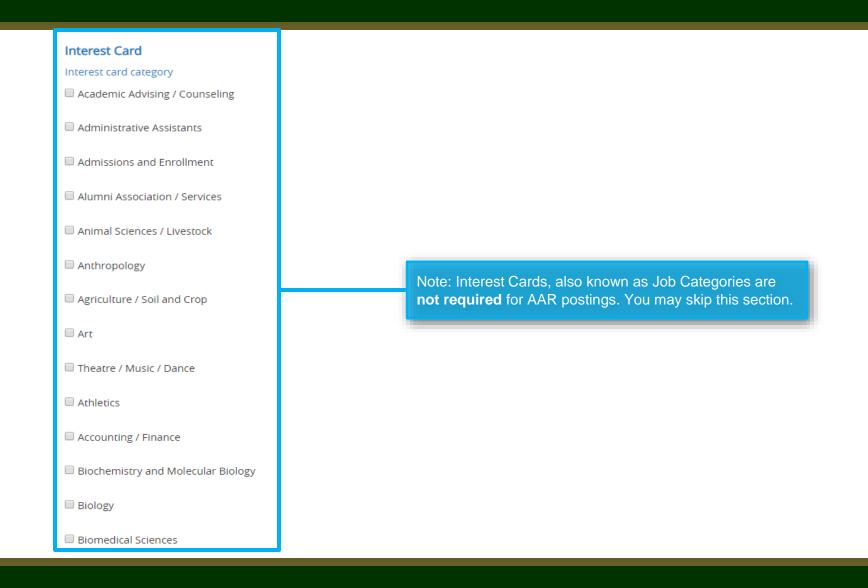

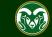

#### AAR – New Posting page

| Workflow State                           | Under Review by Dept/Committee                                                                                                    |
|------------------------------------------|----------------------------------------------------------------------------------------------------|
|                                          | When an application is submitted for this job, it should move to which state in the Candidate Process workflow?                          |
| References                               |                                                                                                    |
| Reference Notification                   | Ψ                                                                                                    |
|                                          | Request References to submit Recommendations when candidate reaches selected workflow state?                                             |
| Recommendation Workflow                  | <b>v</b>                                                                                                    |
|                                          | When all Recommendations have been provided, move to selected workflow state?                                                            |
| Recommendation Document Type             | No Document                                                                                                    |
|                                          | Allow a document upload when a reference provider submits a Recommendation?                                                              |
| Online Applications                      |                                                                                                    |
| Online Applications No                   | te: The Reference section on the New Posting page allows you to set                                                                      |
| Accept online applications?              | Reference Letter collection. You do not need to change/select                                                                            |
| Special offline application instructions | ything under this section when creating an AAR posting.<br>References will not be contacted without prior<br>motification of candidates. |
|                                          |                                                                                                    |

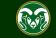

## AAR – New Posting page (cont.)

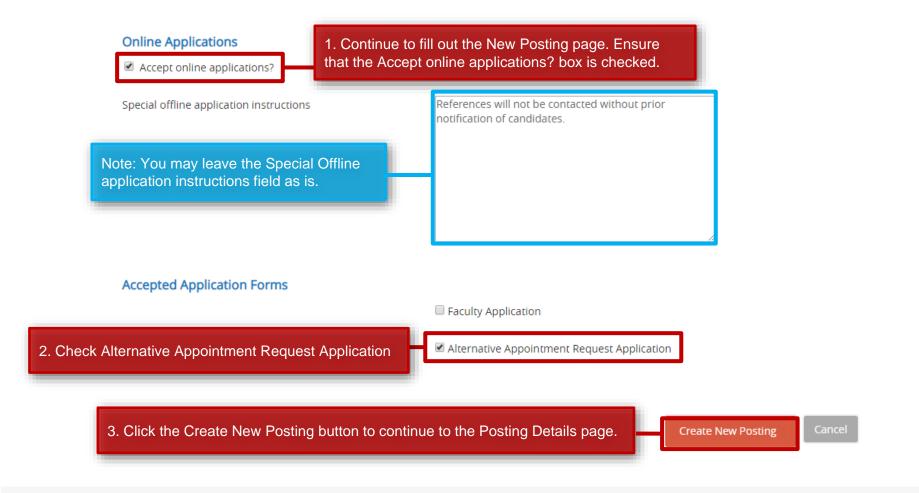

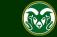

| ••• | Hire                                   |                                                                                            | Welcome, Test User <u>My Profile</u>                                                  | Help logout |
|-----|----------------------------------------|--------------------------------------------------------------------------------------------|---------------------------------------------------------------------------------------|-------------|
|     | Colorado<br>State                      |                                                                                            | User Group:                                                                           | ¥           |
|     | Home Postings -                        |                                                                                            | Shortcu                                                                               | ts 🔻        |
|     | Postings / Faculty / Assistant Profess | or (Draft) / Edit: Posting Details                                                         |                                                                                       |             |
|     | Editing Posting                        | Posting Details                                                                            |                                                                                       |             |
|     | Posting Details                        |                                                                                            | Save                                                                                  | Next >>     |
|     | Sessential Job Duties                  |                                                                                            |                                                                                       |             |
|     | Position Budget Inform                 | Check spelling                                                                             |                                                                                       |             |
|     | Alternative Appointmen                 | * Required Information                                                                     | Note: On the Posting Details page you will enter information about your posting (FTE, |             |
|     | Sackground Check Requi                 | Classification Information<br>This information is pulled in from the position description. | Supervisor information, etc.). Some fields will                                       |             |
|     | Supplemental Questions                 | Classification Title Assistant Professor                                                   | not be editable by you or will have been                                              |             |
|     | Qualification Groups                   |                                                                                            | copied over from the position description.                                            |             |
|     | Applicant Documents                    | Classification Code 007480                                                                 |                                                                                       |             |
|     | Search Committee                       | IPEDS Reporting                                                                            |                                                                                       |             |
|     | Evaluative Criteria                    | Category                                                                                   |                                                                                       |             |
|     | ♥ References                           | Salary Grade                                                                               |                                                                                       |             |
|     | Posting Documents                      | Min Salary                                                                                 |                                                                                       |             |
|     | Summary                                | Mid Salany                                                                                 |                                                                                       |             |
|     |                                        | Mid Salary                                                                                 |                                                                                       |             |

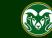

|                                                                                                    | Position Information                                  | n                                                                                                    |                                                                                          |  |  |  |  |
|----------------------------------------------------------------------------------------------------|-------------------------------------------------------|----------------------------------------------------------------------------------------------------|------------------------------------------------------------------------------------------|--|--|--|--|
|                                                                                                    | Position Number                                       | 016434.0002                                                                                                    |                                                                                          |  |  |  |  |
| 1. Select AAR from the                                                                                            | Employment Category                                   | Regular                                                                                                    |                                                                                          |  |  |  |  |
| Search Process Type drop-down.                                                                                    | <ul> <li>Search Process Type</li> </ul>               | Please select            For additional assistance regarding the lifferent types of searches at CSU, please see the Types of Searches we This field is required.                                                                                                    | ebpage.                                                                                  |  |  |  |  |
|                                                                                                    |                                                       | $\begin{array}{c ccccccccccccccccccccccccccccccccccc$                                                                                                    |                                                                                          |  |  |  |  |
|                                                                                                    | Promotional<br>Announcement<br>Additional Information |                                                                                                    |                                                                                          |  |  |  |  |
| Note: The Proposed<br>Annual Salary Range                                                                         |                                                       | If this is a Promotional Announcement Posting, please provide the following information: 1) The name of the individual receiving the promotion; 2) Indicate if the individual is receiving a salary increase or not; 3) The new requested salary amount (if applicable).                                                                                                    |                                                                                          |  |  |  |  |
| will pull over from the<br>approved position<br>description. <b>Please do</b><br><b>not alter this amount.</b>    | * Proposed Annual Salary<br>Range                     | 95,000 – 110,000<br>This field is viewable to potential applicants on the posting. A salary <b>rang</b> is required as per the Colorado Equ<br>be added after the salary range should you wish: Salary is commensurate with experience and qualifications.<br>This field is required.                                                                                                    | al Pay for Equal Work Act. The following statement may                                   |  |  |  |  |
| The department may<br>also choose to add<br>"Salary is<br>commensurate with<br>experience and<br>qualifications". | Employee Benefits                                     | <ul> <li>Colorado State Oniversity is not just a workplace, its a throng commonly that's transforming lives and improversearch, and service. With a robust benefits package, collaborative atmosphere, commitment to diversity, equivalence you can thrive, grow, and make a lasting impact.</li> <li>For detailed benefit plan information for eligible employees, visit https://hr.colostate.edu/hr-community https://hr.colostate.edu/prospective-employees/our-perks/.</li> <li>For the total value of CSU benefits in addition to wages, visit https://hr.colostate.edu/total-compensation</li> <li>For more information about why Fort Collins is consistently ranked in the top cities to live in, visit https://community.</li> </ul> | Note: The required Position<br>Location field will auto-<br>populate with 'Fort Collins, |  |  |  |  |
|                                                                                                    | Work Hours/Week                                       | 40                                                                                                    | position. Please ensure you use the 'City, State                                         |  |  |  |  |
|                                                                                                    | * Position Location                                   | <b>Fort Collins, CO</b> <i>Please enter the location of the position in a 'City, State Abbreviation' format. If the position is located in Fort C</i>                                                                                                    | Abbreviation' format.                                                                    |  |  |  |  |

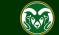

Work Location

Description of Work Unit

Position Summary

| 1. Select an option from the  |
|-------------------------------|
| Work Location drop-down       |
| menu to indicate if the       |
| position qualifies for remote |
| or hybrid work flexibility.   |

Note: The Research, Teaching, Service and Administration percentage breakdowns will pull over from the approved position description. Please do not edit these fields.

2. The listed Hiring Authorities will pull over from the approved position description. Additional Hiring Authorities may be added if needed.

3. Enter the position's supervisor and their working title.

| Please select |          |      |      |   |  |  |   | ~ |  |
|---------------|----------|------|------|---|--|--|---|---|--|
| This f        | field is | requ | ired |   |  |  |   |   |  |
| _             | -        | -    | 0    | - |  |  | • |   |  |

Hogwarts School of Witchcraft and Wizardry is the British Wizarding School, located in the Highlands of Scotland. Established around the 10th century, Hogwarts is considered to be one of the finest magical institutions in the wizarding world. Children with magical abilities are enrolled at birth, and acceptance is confirmed by owl post at age eleven. Hogwarts provides the utmost quality in magical education and is continually rated among the top 3 witchcraft and wizardry schools in the world. For more information about the school, please see our website located here: http://www.hogwartsishere.com/

The description of the work unit is used to promote the unit

#### Yes Tenure/Tenure Track? % Research 10 % Teaching 70 10 % Service 10 % Administration Select Some Options **Hiring Authority** Multiple Hiring Authorities may be entered. This field is required Albus Dumbledore Supervisor Name This field is required. Headmaster Supervisor Working Title B I 5 8 T " + = = = = - ~

In the role of Assistant Professor, you will take on a pivotal responsibility at Hogwarts School of Witchcraft and Wizardry, dedicated to guiding students in mastering the intricate art of defending against the dark arts and dark magic. As a key member of our esteemed faculty, you will curate an enriching curriculum that seamlessly blends theoretical insights with practical expertise, empowering our diverse student body with the knowledge and skills to pavigate the chadows of

Note: The Description of Work Unit will pull over from the approved position description. You can edit this field if needed.

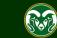

enriching curriculum that seamlessly blends theoretical insights with practical expertise, empowering our diverse student body with the knowledge and skills to navigate the shadows of the magical realm.

#### **Position Summary**

Your impact will extend far beyond the classroom, as you immerse students in captivating lectures, interactive demonstrations, and collaborative workshops. This dynamic learning environment will not only equip them with the necessary techniques but also instill core values such as resilience, bravery, and unity. As a mentor, you will offer personalized guidance to those eager to delve deeper into the realm of defensive magical studies, and your involvement in extracurricular activities, house competitions, and renowned events like the Triwizard Tournament will further enrich their educational journey.

Conditions of Employment

**Required** Job

Oualifications

Preferred Job

Qualifications

Pre-employment Criminal Background Check (required for new hires)

#### B I S 8 T 7 🗘 🖂 🗄 🖾 🗠 🧠

Ph.D. in Dark Arts Studies, Magical Defence, Spells & Curses or related field.

#### Previous Auror experience

· Demonstrated ability to conduct scholarly research and publish in peer-reviewed journals

#### B I S 8 T " + E E E E M ~

Previous experience teaching in a wizarding education setting
 Interested in or experience with interdisciplinary, collaborative and engaged research
 Commitment to diversity as evidenced by success in delivering successful programming to diverse student audiences which may include first generation at university, underrepresented

populations, or economic disadvantage to achieving a higher education degree.

#### Note: These fields will pull over from the position description. If they are empty, ensure you are using an approved, completed position description to create the posting.

If you need to make a change to the Required or Preferred Job Qualifications, please reach out to HR Classification and Compensation before making any edits.

Posting Details

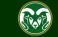

|                                                        | Posting Details                                                                            |                                                                                                    |
|--------------------------------------------------------|--------------------------------------------------------------------------------------------|----------------------------------------------------------------------------------------------------|
| 1. Add 'AAR:' before the working title.                | Working Title                                                                              | AAR: Assistant Professor                                                                                                    |
|                                                        | Posting Number                                                                             |                                                                                                    |
|                                                        | Number of Vacancies                                                                        |                                                                                                    |
|                                                        | Desired Start Date                                                                         |                                                                                                    |
|                                                        | Position End Date (if temporary)                                                           |                                                                                                    |
|                                                        | Open Posting Date                                                                          | The date the committee would like the posting posted. If "as soon as possible," please leave blank.                                                                                                    |
| Note: For AAR's, you do not need to edit these fields. | To ensure full<br>consideration,<br>applications must be<br>received by 11:59pm<br>(MT) on |                                                                                                    |
|                                                        | Close Posting Date                                                                         | Close posting date is the date the posting is removed from the CSU Jobs website. For Standard searches the close posing date needs to be three weekends after the full consideration date. For Accelerated searches and Internal searches the close posting date needs to be two weekends after the full consideration date. Open Pool close posing date is the same as the full consideration date. |
|                                                        | Special Instructions<br>Summary                                                            | References will not be contacted without prior notification of candidates.                                                                                                    |

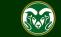

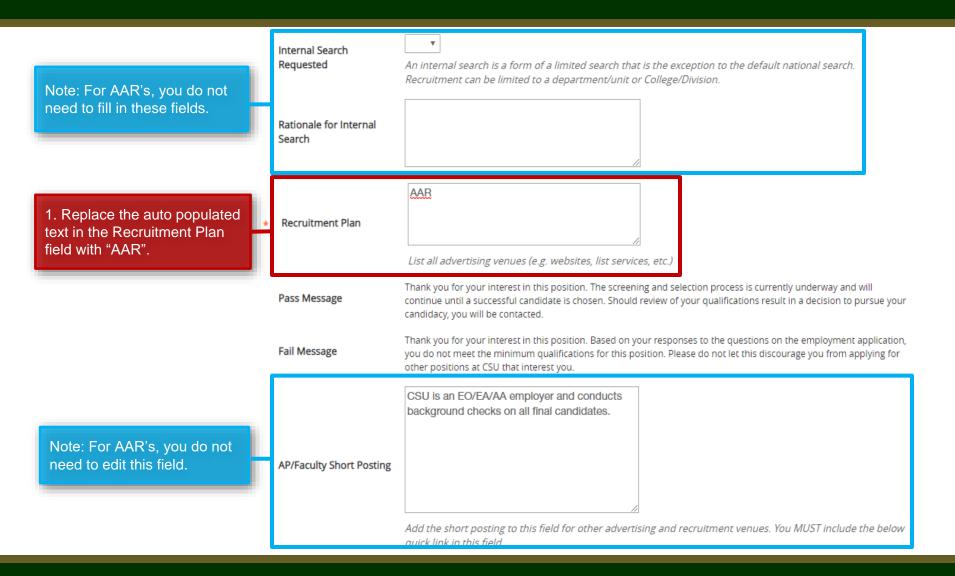

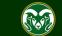

|                                                                                                    | Quick Link for Internal<br>Postings  | http://colostate-sb.peopleadmin.com/postings/57215                                                                                                    |  |  |
|----------------------------------------------------------------------------------------------------|--------------------------------------|----------------------------------------------------------------------------------------------------|--|--|
|                                                                                                    | Background Check<br>Policy Statement | Colorado State University (CSU) strives to provide a safe study, work, and living environment for its faculty, staff,<br>volunteers and students. To support this environment and comply with applicable laws and regulations, CSU conducts<br>background checks. The type of background check conducted varies by position and can include, but is not limited to,<br>criminal (felony and misdemeanor) history, sex offender registry, motor vehicle history, financial history, and/or<br>education verification. Background checks will be conducted when required by law or contract and when, in the<br>discretion of the university, it is reasonable and prudent to do so.                                                                                                    |  |  |
|                                                                                                    | EEO Statement                        | Colorado State University is committed to providing an environment that is free from discrimination and harassment<br>based on race, age, creed, color, religion, national origin or ancestry, sex, gender, disability, veteran status, genetic<br>information, sexual orientation, gender identity or expression, or pregnancy and will not discharge or in any other<br>manner discriminate against employees or applicants because they have inquired about, discussed, or disclosed their<br>own pay or the pay of another employee or applicant. Colorado State University is an equal opportunity/equal<br>access/affirmative action employer fully committed to achieving a diverse workforce and complies with all Federal and<br>Colorado State laws, regulations, and executive orders regarding non-discrimination and affirmative action. The Office<br>of Equal Opportunity is located in 101 Student Services.                                                                                                    |  |  |
|                                                                                                    |                                      | The Title IX Coordinator is the Executive Director of the Office of Support and Safety Assessment, 123 Student Services<br>Building, Fort Collins, CO 80523 -2026, (970) 491-7407.                                                                                                    |  |  |
|                                                                                                    |                                      | The Section 504 and ADA Coordinator is the Associate Vice President for Human Capital, Office of Equal Opportunity,<br>101 Student Services Building, Fort Collins, CO 80523-0160, (970) 491-5836.                                                                                                    |  |  |
| 1. Copy and paste one of the five<br>bulleted Diversity Statements<br>into the required Diversity<br>Statement field. | Diversity Statement                  | <ul> <li>This field is required.</li> <li>Copy and paste one of the below diversity statements into the text box above. If one of these statements is not suitable for this position, please create your own for approval by OEO.</li> <li>•Ability to advance the department's commitment to diversity and inclusion through research, teaching and outreach with relevant programs, goals and activities.</li> <li>•Demonstrated knowledge of, and relevant ability with, culturally diverse communities among potential target and constituent populations.</li> <li>•Personal or professional commitment to diversity as demonstrated by persistent effort, active planning, allocation of resources and/or accountability for diversity outcomes.</li> <li>•Reflecting departmental and institutional values, candidates are expected to have the ability to advance the Department's commitment to diversity as demonstrated by involvement in teaching, research, creative activity, service to the profession and/or diversity/inclusion activities.</li> </ul> |  |  |

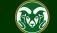

|                                                                                 |                       | This field is required.                                                                                                    |
|---------------------------------------------------------------------------------|-----------------------|----------------------------------------------------------------------------------------------------|
|                                                                                 | * Diversity Statement | Copy and paste one of the below diversity statements into the text box above. If one of these statements is<br>not suitable for this position, please create your own for approval by OEO.                                                                                                    |
|                                                                                 |                       | <ul> <li>Ability to advance the department's commitment to diversity and inclusion through research, teaching and outreach with relevant programs, goals and activities.</li> <li>Demonstrated knowledge of, and relevant ability with, culturally diverse communities among potential target and constituent populations.</li> <li>Personal or professional commitment to diversity as demonstrated by persistent effort, active planning, allocation of resources and/or accountability for diversity outcomes.</li> <li>Reflecting departmental and institutional values, candidates are expected to have the ability to advance the Department's commitment to diversity as demonstrated by involvement in teaching, research, creative activity, service to the profession and/or diversity inclusion activities.</li> </ul> |
| 1. Enter a name and email<br>address into the required<br>Search Contact field. | × Search Contact      | This field is required.<br>Name and phone number and/or email address of contact for general questions about this position<br>(viewable by applicant).                                                                                                    |
| 2. You must select at least one EO Coordinator and one                          | * EO Coordinator      | Select Some Options<br>This field is required.<br>Multiple individuals may be placed in the EO Coordinator field.                                                                                                    |
| Applicant Manager.                                                              | * Applicant Manager   | Select Some Options<br>This field is required.<br>Multiple individuals may be placed in the Applicant Manager field. If your EO Coordinator or Applicant<br>Manager does not appear in the list, please contact OEO at oeo@colostate.edu or 491-5836.                                                                                                    |
|                                                                                 |                       | 3. When complete, click Save.                                                                                                    |

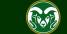

| ••• Hire                              | We                                                                 | elcome, Test User      | <u>My Profile</u> | <u>Help</u> | <u>logout</u> |
|---------------------------------------|--------------------------------------------------------------------|------------------------|-------------------|-------------|---------------|
| Colorado<br>State                     |                                                                    | User Grou<br>Initiator | ıp:               |             | Ŧ             |
| Home Postings -                       |                                                                    |                        | Shortcu           | its 🔻       |               |
| Postings / Faculty / Assistant Profes | sor (Draft) / Edit: Posting Details                                |                        |                   |             |               |
| Editing Posting                       | Posting Details                                                    |                        |                   |             |               |
| Posting Details                       |                                                                    |                        | Save              | Next >>     |               |
| Sessential Job Duties                 | Note: For AAR postings, you may skip these two sections.           |                        |                   |             |               |
| Position Budget Inform                | Ap check spelling                                                  |                        |                   |             |               |
| Alternative Appointmen                | 1. Once you are back at the top of the Posting Details page, click |                        |                   |             |               |
| Background Check Requi                | On Alternative Appointment Request from the left side menu.        | 1                      |                   |             |               |
| Supplemental Questions                | Classification Title Assistant Professor                           |                        |                   |             |               |
| Qualification Groups                  | Classification Code 007480                                         |                        |                   |             |               |
| Applicant Documents                   | Classification Code 007480                                         |                        |                   |             |               |
| Search Committee                      | IPEDS Reporting<br>Category                                        |                        |                   |             |               |
| 🗢 Evaluative Criteria                 | Category                                                           |                        |                   |             |               |
| References                            | Salary Grade                                                       |                        |                   |             |               |
| Posting Documents                     | Min Salary                                                         |                        |                   |             |               |
| Summary                               | Mid Salary                                                         |                        |                   |             |               |
|                                       | Initia Salary                                                      |                        |                   |             |               |
|                                       | Max Salary                                                         |                        |                   |             |               |
|                                       | Position Information                                               |                        |                   |             |               |

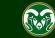

#### **AAR – Alternative Appointment Request Page**

| •••                           | Hire                           | Welcome, Test User <u>My Profile</u> <u>Help</u> <u>logout</u>                                                                                                    |  |  |  |  |  |
|-------------------------------|--------------------------------|----------------------------------------------------------------------------------------------------|--|--|--|--|--|
| Colorado Sustante User Group: |                                |                                                                                                    |  |  |  |  |  |
| th                            | e position and you wish to see | e Appointment Request page assumes that a candidate has already been identified for k approval to associate the appointment with the job posting. This page is required for pout completely, with great detail, before the request is reviewed by OEO. |  |  |  |  |  |
|                               | Editing Posting                | Alternative Appointment Request                                                                                                    |  |  |  |  |  |
|                               | Posting Details                | Save << Prev Next >>                                                                                                    |  |  |  |  |  |
|                               | Sessential Job Duties          |                                                                                                    |  |  |  |  |  |
|                               | Position Budget Inform         | Check spelling                                                                                                    |  |  |  |  |  |
| Alternative Appointmen        |                                |                                                                                                    |  |  |  |  |  |
|                               | Sackground Check Requi         | Alternative Appointment Request                                                                                                    |  |  |  |  |  |
|                               | Supplemental Questions         | Please note: For an Alternative Appointment, the proposed individuals resume will need to be uploaded in the Posting Documents                                                                                                    |  |  |  |  |  |
|                               | Oualification Groups           | tab     1. Select Yes from the       Alternative Appointment     Alternative Appointment                                                                                                    |  |  |  |  |  |
|                               | O Applicant Documents          | Alternative Appointment Requested?  Alternative Appointment Requested?  Requested?                                                                                                    |  |  |  |  |  |
|                               | Search Committee               |                                                                                                    |  |  |  |  |  |
|                               | 오 Evaluative Criteria          | Name of Proposed       2. Enter the name of the proposed individual.                                                                                                    |  |  |  |  |  |
|                               | 🛛 References                   |                                                                                                    |  |  |  |  |  |
|                               | Posting Documents              | 3. Select the Nature of Appointment and                                                                                                    |  |  |  |  |  |
|                               | Summary                        | Type of Appointment       Please select       Type of Appointment from the two drop-<br>down menus.                                                                                                    |  |  |  |  |  |
|                               |                                |                                                                                                    |  |  |  |  |  |

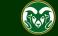

#### **AAR - Alternative Appointment Request Page**

| Note: Please fill in the boxes with<br>as much detail as possible to<br>avoid having the request sent<br>back asking for more<br>information/rationale.                   | Rationale for Request                                                                                                    | 1. Enter in detailed rationale for why<br>the alternative appointment is being<br>requested. Why should this person<br>be hired outside of the standard<br>search process? |
|----------------------------------------------------------------------------------------------------|----------------------------------------------------------------------------------------------------|----------------------------------------------------------------------------------------------------|
| <ul><li>Items OEO looks for:</li><li>Why is it necessary to hire this individual through the AAR</li></ul>                                                                | How Proposed<br>Individual Was Identified                                                                                                    | 2. Enter information regarding how this individual was identified.                                                                                                    |
| <ul> <li>process as opposed to a national or internal search?</li> <li>Why is this individual being proposed for this position?</li> <li>Would any one else be</li> </ul> | If this is a current<br>employee of your unit,<br>are you going to fill the<br>position vacated by this<br>employee?<br>If so, by what method? Please select <b>v</b> | 3. Answer/fill in the fields<br>pertaining to how the<br>department plans to fill the<br>newly vacated position (if                                                        |
| <ul> <li>Were other individuals considered for this position?</li> </ul>                                                                                                  | If other, please explain                                                                                                    | applicable).                                                                                                    |
| 4. Select Yes or No from the Is<br>a salary adjustment requested?<br>drop-down menu.                                                                                      | Is a salary adjustment No Trequested? If ves and this is not a direct hire, then complete an In<br>5. When complete, clic                                             | Savo Control Nortes                                                                                                    |

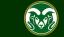

#### **AAR – Alternative Appointment Request Page**

| ••• Hire                               | Welcome, Te                                                                                                    | est User <u>My Profile</u> | <u>Help</u> logout |
|----------------------------------------|----------------------------------------------------------------------------------------------------|----------------------------|--------------------|
| Colorado 🕋                             |                                                                                                    | User Group:                |                    |
| State Store                            |                                                                                                    | Initiator                  | •                  |
| Home Postings -                        |                                                                                                    | Short                      | cuts 🔻             |
| Postings / Faculty / Assistant Profess | or (Draft) / Edit: Alternative Appointment Request                                                                                                    |                            |                    |
| Editing Posting                        | Alternative Appointment Request                                                                                                    | Orres Dress                |                    |
| Posting Details                        |                                                                                                    | Save << Prev               | Next >>            |
| Essential Job Duties                   |                                                                                                    |                            |                    |
| Position Budget Inform                 | Check spelling                                                                                                    |                            |                    |
| Alternative Appointmen                 | Alternative Appointments are a deviation from the standard expectation that all Faculty and Admini<br>filled through national searches and as such may be used only under certain conditions. | istrative Professional     | positions be       |
| Background Check Requi                 | Alternative Appointment Request                                                                                                    |                            |                    |
| Supplemental Questions                 | Please note: For an Alternative Appointment, the proposed individuals resume will need to be uploa                                                                                            | aded in the Posting D      | ocuments           |
| Qualification Groups                   | tab.                                                                                                    |                            |                    |
| Applicant Documents                    | Note: These sections may be skipped                                                                                                    |                            |                    |
| Search Committee                       | when creating an AAR posting request.                                                                                                    |                            |                    |
| Evaluative Criteria                    | Individual John Doe                                                                                                    |                            |                    |
| References                             | 1. Once you have filled in the Alternative<br>Appointment Request page, click on Posting                                                                                                    |                            |                    |
| Posting Documents                      | Appointment Request page, click on Posting<br>Documents from the left side menu.                                                                                                    |                            |                    |
| Summary                                | Type of Appointment                                                                                                    |                            |                    |
|                                        |                                                                                                    |                            |                    |

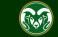

### **AAR– Posting Documents Page**

| ••• | Hire                                                                                                    | Welcome, Test User <u>My Pro</u>                                                                                                    | file <u>Help</u> logout |  |  |
|-----|----------------------------------------------------------------------------------------------------|----------------------------------------------------------------------------------------------------|-------------------------|--|--|
|     | Colorado                                                                                                    | User Group:                                                                                                    |                         |  |  |
|     | University                                                                                                    | Initiator                                                                                                    | ¥                       |  |  |
|     | hire through the AAR process. F<br>meets all the required job qua                                                                                       | Its page to upload the required resume of the individual you are seeking to<br>Please ensure that the resume clearly demonstrates that the individual<br>lifications of the position. If the proposed individual does not meet the<br>position, they cannot be hired. | ortcuts 👻               |  |  |
|     |                                                                                                    | <b>Tenure-Track position</b> , required Provost documentation will need to be ative Appointment – Dean's Recommendation Letter slot. Please see this intation for more information.       Save << Prev         Intation       for more information.       Int name.   | Next >>                 |  |  |
|     | Alternative Appointmen                                                                                                    | Documents can be uploaded by browsing for the document or a document can be written or previously selected. Doc                                                                                                    | ument types             |  |  |
|     | Sackground Check Requi that are supported as attachment include .doc, .docx, .pdf, .rtf, .rtx, .txt, .tiff, .tif, .jpeg, .jpe, .jpg., png, .xls and .xl |                                                                                                    |                         |  |  |
|     | Supplemental Questions                                                                                                    | uploaded will be converted to .pdf for security.                                                                                                    |                         |  |  |
|     | Qualification Groups                                                                                                    | PDF conversion must be completed for the document to be valid when applicable.                                                                                                    |                         |  |  |
|     | Applicant Documents                                                                                                    | Document Type Name Status                                                                                                    | (Actions)               |  |  |
|     | Search Committee                                                                                                    | Alternative Appointment - Resume                                                                                                    | Actions 🗸               |  |  |
|     | Evaluative Criteria                                                                                                    | 1. To upload a resume, hover over the Actions button and select Upload New.                                                                                                    | Upload                  |  |  |
|     | 🛇 References                                                                                                    | Minimum Qualifications Screening Form                                                                                                    | New                     |  |  |
|     | Posting Documents                                                                                                    |                                                                                                    | Create<br>New           |  |  |
|     | Summary                                                                                                    | Faculty - Alternative Appointment - Dean's Recommendation Letter                                                                                                    | Choose<br>Existing      |  |  |
|     |                                                                                                    | (DO NOT USE)Short Version of Posting(DO NOT USE)                                                                                                    | Actions 🗸               |  |  |

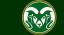

### **AAR– Posting Documents Page**

| ••• | Hire                                                                   |                                                                                          | Welcome, Te              | st User                | <u>My Profile</u> | <u>Help</u> | logout |
|-----|------------------------------------------------------------------------|------------------------------------------------------------------------------------------|--------------------------|------------------------|-------------------|-------------|--------|
|     | Colorado<br>State                                                      |                                                                                          |                          | User Grou<br>Initiator |                   |             | ¥      |
|     | Home Postings -                                                        |                                                                                          |                          |                        | Shortcı           | its 🔻       |        |
|     | Postings / Faculty / Assistant Professor 🕱                             |                                                                                          |                          |                        |                   |             |        |
|     |                                                                        | tion of the document. To choose a file to upload, click the Choose F<br>e Submit button. | File button and select   | : the file fr          |                   | iputer.     |        |
|     | Please note, depending on<br>your web browser, this button             |                                                                                          | Search AP Standard Searc | h 🔎                    |                   |             |        |
|     | may be labeled as Browse.<br>File to upload Choose File No file chosen | This PC  Desktop  Name  Resume                                                           |                          | Type Microsoft         |                   |             |        |

Write Alternative Appointment - Resume

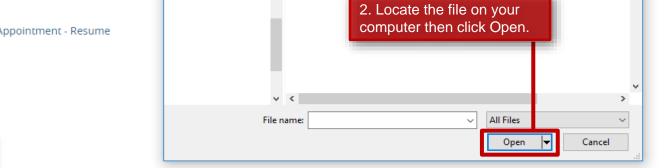

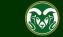

Submit

3. Click Submit.

### **AAR– Posting Documents Page**

| <b>(</b> ) | Document 'Alternative Appointment - Re | sume 11-07-18 15:59:18' was successfully create | ed.                                              |                                                 |                            |                   |             | :             |
|------------|----------------------------------------|-------------------------------------------------|--------------------------------------------------|-------------------------------------------------|----------------------------|-------------------|-------------|---------------|
| ••••       | Hire                                   |                                                 |                                                  | Welcome                                         | e, Test User               | <u>My Profile</u> | <u>Help</u> | <u>logout</u> |
|            | Note: A banner across the top          | of the page will let you know the uplo          | oad was successful.                              |                                                 | User Grou<br>Initiator     |                   |             | Ŧ             |
|            | Home Postings -                        |                                                 |                                                  |                                                 |                            | Shortci           | uts 🔻       |               |
|            | Postings / Faculty / Assistant Profes  | sor (Draft) / Edit: Posting Documents           |                                                  |                                                 |                            |                   |             |               |
|            | Editing Posting                        | Posting Documents                               |                                                  |                                                 | _                          |                   |             |               |
|            | Posting Details                        | Posting Documents                               |                                                  |                                                 | Save                       | << Prev           | Next >>     |               |
|            | Sessential Job Duties                  |                                                 |                                                  |                                                 |                            |                   |             |               |
|            | Position Budget Inform                 | To add a document to the posting, hover o       | ver the blue Action text link to the rig         | ght of the docume                               | ent name.                  |                   | عاد         |               |
|            | OAlternative Appointmen                | Documents can be uploaded by browsing f         | for the document or a document can               |                                                 | 1. When ready, click Next. |                   |             |               |
|            | Sackground Check Requi                 | that are supported as attachment include .      | .doc, .docx, .pdf, .rtf, .rtx, .txt, .tiff, .tif |                                                 | png, .xls and              | .xlsx. All doci   | uments      |               |
|            | Supplemental Questions                 | uploaded will be converted to .pdf for secu     | -                                                |                                                 |                            |                   |             |               |
|            | Oualification Groups                   | PDF conversion must be completed for the        | e document to be valid when applicat             | DIE.                                            |                            |                   |             |               |
|            | Applicant Documents                    | Document Type                                   | Name                                             |                                                 | Status                     |                   | (Actions)   | 1             |
|            | Search Committee                       | Alternative Appointment - Resume                | Alternative Appointment -<br>18 15:59:18         | Resume 11-07-                                   | PDF convers                | sion in           |             |               |
|            | Sevaluative Criteria                   |                                                 | 18 15:59:18                                      |                                                 | process                    |                   |             |               |
|            | C References                           | Minimum Qualifications Screening Form           |                                                  | Actions<br>Note: The system automatically conve |                            |                   | Actions 🗸   |               |
|            | Posting Documents                      |                                                 |                                                  | all uploaded                                    |                            |                   |             | IS            |
|            | Summary                                | Faculty - Alternative Appointment - Dean's Re   |                                                  |                                                 | abbambin                   |                   | Actions 🗸   |               |

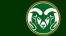

## AAR – Move in Workflow (from Initiator to EO Coordinator)

| ••• Hire                                                                                                    |                                                                                                    |      | Welcome, Test User <u>My Profile</u> <u>H</u>                                                                                                    | ielp logout |
|----------------------------------------------------------------------------------------------------|----------------------------------------------------------------------------------------------------|------|----------------------------------------------------------------------------------------------------|-------------|
| Colorado<br>State                                                                                                    |                                                                                                    |      | User Group:<br>Initiator                                                                                                    | v           |
| Home Postings -                                                                                                    |                                                                                                    |      | Shortcuts                                                                                                    | -           |
| Postings / Faculty / Assistant Professor (Draft) / Summary                                                                          |                                                                                                    |      |                                                                                                    |             |
| Current Stance Dick it to the EO Coordinator fo                                                                                     | riewed the posting and are ready to<br>r review, hover over the Take Actio                                             | on 🛛 | Take Action On Posting  Keep working on this Posting                                                                                                    |             |
| Department to EO Coordinator Alternative Ar                                                                                         | ernative Appointment Request (mo<br>opointment Approval).                                                              | ve   | WORKFLOWACTIONS                                                                                                    |             |
| Training (1000)                                                                                                    | Take Action                                                                                                    |      | Request (move to EO<br>Coordinator Alternative<br>Appointment Approval)                                                                                      |             |
| Summary History Settings Associated Please review the details of the posting carefully befor                                        | Alternative Appointment Request (move to<br>EO Coordinator Alternative Appointment<br>Approval)<br>Comments (optional) |      | Reassign (move to Initiator)<br>Standard Search Process (move<br>to EO Coordinator Review)                                                                   |             |
| 2. You may add relevant comments for the EO Coordinator in the polymorphic optional Comments box. When ready, click Submit.         |                                                                                                    |      | Promotional Annoucement<br>(move to OEO Promotional<br>Announcement Review)<br>osting Page to Edit. If a section has an<br>to the next step in the workflow. |             |
| For additional help filling out an <b>AP</b> posting, please se<br>For additional help filling out a <b>Faculty</b> posting, please | Submit Cancel                                                                                                    | e    |                                                                                                    |             |
| Posting Details Edit                                                                                                    |                                                                                                    |      |                                                                                                    |             |

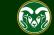

# AAR – Move in Workflow (from EO Coordinator to Hiring Authority)

| •••• Hi | ire                                                                                                    | Welcome, Test User <u>My Profile</u> <u>Help</u> logout                                                                                                    |
|---------|----------------------------------------------------------------------------------------------------|----------------------------------------------------------------------------------------------------|
|         | Colorado<br>State                                                                                                    | User Group:<br>EO Coordinator                                                                                                    |
| Н       | lome Postings -                                                                                                    | Shortcuts 👻                                                                                                    |
| Po      | ostings / Faculty / Assistant Professor (EO Coordinator Alternative Appointment Approval) / Summary                                      |                                                                                                    |
|         | and also add this posting to your Watch<br>box.<br>To edit the posting, click on the Edit link<br>orange icon with an exclamation point, | Take Action On Posting ►         Keep working on this Posting         WORKFLOW ACTIONS         Return (move to Initiator)         Alternative Appointment         Request Approved (move to         Hiring Authority Alternative         Appointment Approval ) |
|         | ✓ Posting Details Edit                                                                                                    |                                                                                                    |

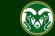

# AAR - Move in Workflow (from Hiring Authority to Signature Authority)

| ••• | Hire                                                                                                    | Welcome, Test User <u>My Profile Help</u> logout                                                                                                    |
|-----|----------------------------------------------------------------------------------------------------|----------------------------------------------------------------------------------------------------|
|     | Colorado<br>States Expressiv                                                                                                    | User Group:<br>Hiring Authority                                                                                                    |
|     | Home <b>Postings</b> Hiring Proposals -                                                                                                    | Shortcuts 👻                                                                                                    |
|     | Postings / Faculty / Assistant Professor (Hiring Authority Alternative Appointment Approval ) / Summary                                                                                                    |                                                                                                    |
|     | and also add this posting to your Watch List. in the popup box<br>box.<br>To edit the posting, click on the Edit link next to the Section Tal<br>orange icon with an exclamation point, you will need to review<br>For additional help filling out an AP posting, please see the AP<br>For additional help filling out a Faculty posting, please see the | Image: Contract of the provided and the provided and the pro |
|     | Posting Details Edit                                                                                                    |                                                                                                    |

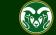

### AAR – Move in Workflow (from Signature Authority to Provost)

| ••• Hire                                                                                                    | Welcome, Test User <u>My Profile</u> <u>Help</u> <u>logout</u>                                                                                                    |
|----------------------------------------------------------------------------------------------------|----------------------------------------------------------------------------------------------------|
| Colorado<br>State                                                                                                    | User Group:<br>Signature Authority                                                                                                    |
| Home <b>Postings</b> Hiring Proposals                                                                                                    | Shortcuts 🔫                                                                                                    |
| Postings / Faculty / Assistant Professor (Signature Authority Alternative Ap                                                                                                    | pointment Approval ) / Summary                                                                                                    |
| <b>Posting: Assistant Professor (Faculty)</b><br>Curre 1. Once the Signature Authority has reviewed<br>Positic over the Take Action on Posting button and se<br>Depar Request Approved (move to Provost Alternativ               | the posting, they will hover       Keep working on this Posting         elect Alternative Appointment       WORKFLOW ACTIONS                                                                                                    |
| Training (0000) Take / Summary History Settings Applicants Altern (move                                                                                                    | Action Action Action Sition De Sition De Sition De Action Sition De Sition De Action Sition De Sition De S |
| Appro<br>Please review the details of the posting carefully before conti<br>To take move the posting, select the appropriate <b>Workflow</b> by<br>and also add this posting to your <b>Watch List</b> . in the popup bo         | ents (optional) Decline (move to Alternative Appointment Declined) ing" button. You may add a Comment to the posting posting click on the Sobmit buttor on the popup                                                                                                    |
| box.<br>To edit the posting, click on the <b>Edit</b> link next to the <b>Section T</b> oorange icon with an exclamation point, you will need to revie<br>For additional help filling out an <b>AP</b> posting, please see the A | y to the removing relevant comments for the Provost.<br>When ready, they will click Submit.                                                                                                    |
| <ul> <li>Posting Details Edit</li> </ul>                                                                                                    | Submit Cancel                                                                                                    |

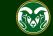

#### AAR – Move in Workflow (from Provost to OEO)

| •••• | Hire                                                                                                    | Welcome, Test User <u>My Profile</u> <u>Help</u> <u>logout</u>                                                                                                    |
|------|----------------------------------------------------------------------------------------------------|----------------------------------------------------------------------------------------------------|
|      | Colorado Extensity                                                                                                    | User Group:<br>Provost                                                                                                    |
|      | Home Postings - Hiring Proposals -                                                                                                    | Shortcuts 🔻                                                                                                    |
|      | Postings / Faculty / Assistant Professor (Provost Alternative Appointment Approval) / Summary                                                                                                    | Search Results: Next                                                                                                    |
|      | Posting: Assistant Professor (Faculty) Edit     Current Status: Provost Alternative Appointment Approval     Postion Type: Faculty Created by Test User     1. Once the Provost has reviewed the posting, they will hover over the Take Action     on Posting button and select Approved (move to OEO Review and Approval. | Take Action On Posting          Keep working on this Posting         WORKFLOW ACTIONS         Return (move to Signature         Authority Alternative         Appointment Approval )                                                            |
|      | Summary History Settings Applicants F Take Action                                                                                                    | Approved (move to OEO Review<br>and Approval)                                                                                                    |
|      | and also add this posting to your <b>Watch List</b> . in the popup box<br>box.<br>To edit the posting, click on the <b>Edit</b> link next to the <b>Section Ta</b><br>orange icon with an exclamation point, you will need to reviev                                                                                       | Decline (move to Alternative<br>Appointment Declined)<br>on. You may add a Comment to the posting<br>lish on the Submit button on the popula<br>2. The Provost may add any<br>relevant comments for OEO.<br>When ready, they will click Submit. |
|      | ♥ Posting Details Edit                                                                                                    |                                                                                                    |

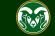

#### **AAR Final Review – OEO**

| ••• | Hire                                                                     |                                                                                                    |                                                                                          |                                                                                                    |                                                                    | Welcome, Emily Rogers                                                                                                    | <u>My Profile</u>               | <u>Help</u> | logout       |
|-----|--------------------------------------------------------------------------|----------------------------------------------------------------------------------------------------|------------------------------------------------------------------------------------------|----------------------------------------------------------------------------------------------------|--------------------------------------------------------------------|----------------------------------------------------------------------------------------------------|---------------------------------|-------------|--------------|
|     | Colorad                                                                  |                                                                                                    |                                                                                          |                                                                                                    |                                                                    | U                                                                                                    | lser Group:<br>OEO              |             | ¥            |
|     | Home                                                                     | Postings -                                                                                                    | Applicants 🔻                                                                             | Hiring Proposals <del>-</del>                                                                              | Onboarding Events 🔻                                                |                                                                                                    | Shorto                          | uts 👻       |              |
|     | Postings / Facul                                                         | ty / Assistant Professo                                                                                            | or (OEO Review and App                                                                   | oroval) / Summary                                                                                          |                                                                    |                                                                                                    |                                 | Search R    | esults: Next |
|     | Current Si<br>Position T<br>Departme<br>Training (C<br>Summary<br>Please | tatus: OEO Review and<br>ype: Faculty<br>ent: College of TMS<br>0000)<br>History Sett<br>review the details of the | Created by: Test<br>Owner: OEO<br>1. On<br>Alterna<br>hover<br>and se<br>e posting caref |                                                                                                    | uest, they will<br>Posting button<br>tment Posted<br>nent Posted). | Take Action On Posting<br>Keep working on this Po<br>WORKFLOW ACTIONS<br>EO Coordinator Review (<br>to EO Coordinator Review)<br>Return (move to Hiring<br>Authority Review and Ap<br>Approved (move to OEO<br>Promotional Announcer<br>Review)<br>Alternative Appointmen<br>(move to Alternative | (move<br>w)<br>oproval)<br>nent |             |              |
|     | ⊺<br>⊂ Du<br><sub>F</sub> de<br>to                                       | nounced on CSU<br>cision can be ma                                                                                 | l's internal job boa<br>de. If another indiv                                             | al Work Act, all AARs m<br>and for one day before an<br>vidual applies, their mat<br>OEO if you have any q | n official hiring<br>erials will need                              | Appointment Posted)<br>Alternative Appointmen<br>Declined (move to Altern<br>Appointment Declined)<br>Posted (move to Posted)<br>Delegate to Initiator (mo<br>Initiator)                                                                                                    | )                               |             |              |

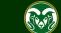

### **Review and Approval – OEO**

| ••• | Hire                                                                                                    |                                                                                               |                                                                                                    |                                                                                                    |                                                      | Welcome, Emily Rogers <u>My Pro</u>                                                                                                    | ofile <u>Help</u> log | gout     |
|-----|----------------------------------------------------------------------------------------------------|-----------------------------------------------------------------------------------------------|----------------------------------------------------------------------------------------------------|----------------------------------------------------------------------------------------------------|------------------------------------------------------|----------------------------------------------------------------------------------------------------|-----------------------|----------|
|     | Col                                                                                                    | State                                                                                         |                                                                                                    |                                                                                                    |                                                      | User Grou<br>OEO                                                                                                    | p:                    | •        |
|     | Home                                                                                                    | Postings -                                                                                    | Applicants 🔫                                                                                                    | Hiring Proposals 🔻                                                                                                    | Onboarding Events 🔻                                  | Sh                                                                                                    | nortcuts 🔻            |          |
|     | Postings                                                                                                    | / Faculty / Assistant Profe                                                                   | essor (Alternative Appointm                                                                                     | nent Approved) / Summary                                                                                                    |                                                      |                                                                                                    | Search Resu           | lts: Nex |
|     | Postir                                                                                                    | appear at the top of<br>on the main CSU Jo<br>this link so they can<br>this position. Individ | the Summary page.<br>bbs website, the prop<br>'apply' to the AAR p<br>luals hired via the AA<br>rofessor (Facul | Request has been pos<br>Since AAR postings an<br>posed individual will nee<br>posting in order to be as<br>AR process do not comp<br>(ty) Edit | re not advertised<br>ed to be sent<br>ssociated with | Take Action On Posting         ★       See how Posting looks to Applicant         ➡       Print Preview (Applicant View)         ➡       Print Preview         ➡       Add to Watch List |                       | 1        |
|     |                                                                                                    |                                                                                               |                                                                                                    | It may be accessed directly at h                                                                                                    | nttp://colostate-sb.peopleadmir                      | n.com/postings/57216                                                                                                    |                       |          |
|     | Position Type: Faculty       Created by: Test User         Department: College of TMS       Owner: OEO         Training (0000)       Settings       Applicants       Reports       Hiring Proposals       Associated Position Description     |                                                                                               |                                                                                                    |                                                                                                    |                                                      |                                                                                                    |                       |          |
|     | Please review the details of the posting carefully before continuing. To take move the posting, select the appropriate <b>Workflow</b> by hovering over the orange "Take Action on this Posting" button. You may add a Comment to the posting |                                                                                               |                                                                                                    |                                                                                                    |                                                      |                                                                                                    |                       |          |

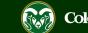

#### **Alternative Appointment Request Approved Email**

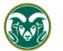

#### Colorado State University

#### Hello,

The following position, Assistant Professor, has been placed into the status of "Alternative Appointment Approved." As the hiring authority or applicant manager, you will need to email the incumbent the direct posting link so they can "apply" to this position. Please communicate to the incumbent that they do not need to upload any application documents (cover letter, resume etc.) to apply. They are only required to create a CSU jobs application account and "apply" to the position through the direct link. By selecting apply, they are linking their name to the approved Alternative Appointment Request posting within the TMS.

#### Direct posting link: http://colostate-sb.peopleadmin.com/postings/57215

Once the incumbent, John Doe, has linked their name to this position, the applicant manager will need to move the incumbent to the workflow state "Recommend for Hire - EOC" from the Applicant tab on the posting.

Once the hire request has been approved by OEO, the hiring authority may start the hiring proposal to finalize the AAR.

Job Title: Assistant Professor Position #: 010003.0001 Posting #: 201800139F Department: College of TMS Training Status: Alternative Appointment Approved

Thank you, Office of Equal Opportunity oeo@colostate.edu 970-491-5836 The Hiring Authority and Applicant Manager will receive an email notification from the system once the Alternative Appointment Request has been approved. The 'Direct posting link' is provided, which you can email directly to the incumbent so they can apply to the position.

If you have any questions or need further assistance, please see our training website at http://oeo.colostate.edu/talent-management-system-tms or email OEO at oeo@colostate.edu

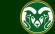

## **Alternative Appointment Request Incumbent Application**

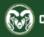

A Home

Jobs

**Q** Search Internal

#### COLORADO STATE UNIVERSITY

#### Jobs @ Colorado State University

#### Assistant Professor

Below you will find the details for the position including any supplementary documentation and questions you should review before applying for the opening. To apply for the position, please click the **Apply for this Job** link/button. If you would like to bookmark this position for later review, click on the **Bookmark** link. If you would like to print a copy of this position for your records, click on the **Print Preview** link.

| <b>Q</b> Search Jobs        | 📕 Bookmark t                                                          | his Posting           | 🖨 Print Preview                               | <ul> <li>Apply for this Job</li> </ul>                                                 |
|-----------------------------|-----------------------------------------------------------------------|-----------------------|-----------------------------------------------|----------------------------------------------------------------------------------------|
| Applicant Interest<br>Cards | Please see Special I                                                  |                       | e details.<br>For notification of candidates. | Note: The incumbent will apply to the AAR                                              |
| Vour Bookmarked Postings    | References will not be                                                | contacted without pri | or notification of candidates.                | posting through the link sent to them by the<br>Hiring Authority or Applicant Manager. |
| Head Your Applications      | Posting Details                                                       | mation                |                                               |                                                                                        |
| Your Documents              | Posting Detail Information                                            |                       |                                               |                                                                                        |
| Account Settings            | Working Title                                                         | Assistant Professor   |                                               |                                                                                        |
| Demographic Info            | Posting Number                                                        | 201800139F            |                                               |                                                                                        |
| ن Logout Emily              | Proposed Annual<br>Salary Range\$80,000-\$100,000Position TypeFaculty |                       |                                               |                                                                                        |
| ? Help                      |                                                                       |                       |                                               |                                                                                        |
|                             | Work Hours/Week                                                       | 40                    |                                               |                                                                                        |

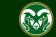

#### **AAR – How to Hire the Incumbent**

| the Applica<br>workflow s                             | e the incumber<br>ant Manager wi<br>tate 'Recomme<br>is not available to a | ill need to mo<br>end for Hire -          | ve them into th<br>EOC'. | e                               | Print Preview<br>Add to Watch List<br>te-sb.peopleadmin.com/postings/57216 |                        |
|-------------------------------------------------------|----------------------------------------------------------------------------|-------------------------------------------|--------------------------|---------------------------------|----------------------------------------------------------------------------|------------------------|
| Position Type<br>1. Navigate<br>Training (000<br>Summ | e to the AAR po<br>o)<br>hary History                                      | Created by<br>osting and se<br>Applicants |                          | Ants tab.                       |                                                                            |                        |
| Save<br>Active Ap                                     | d Searches 🗸<br>plicants                                                   | ×                                         |                          | Search                          | <b>Q</b> More Search Options <b>&gt;</b>                                   |                        |
| "Active /                                             | Applicants" 1 Sel                                                          | ected records 0 Last Name                 |                          | N?<br>Workflow State (Internal) | Application Date                                                           | Actions 🗸<br>(Actions) |
| 2. Click on                                           | Emily<br>the applicants                                                    | Rogers<br>first name.                     | 201800139F               | Under Review by Dept/Committee  | November 08, 2018 at 04:16 PM                                              | Actions 🗸              |

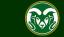

# AAR - Recommend for Hire (from Applicant Manager to EO Coordinator)

| ••• Hire                                                                                                    |                                                                                                    | Welcome, Test User <u>My Profile</u> <u>Help</u> logout                                                                                                    |
|----------------------------------------------------------------------------------------------------|----------------------------------------------------------------------------------------------------|----------------------------------------------------------------------------------------------------|
| Colorado<br>State                                                                                                    |                                                                                                    | User Group:<br>Applicant Manager                                                                                                    |
| Home Postings -                                                                                                    |                                                                                                    | Shortcuts 🔫                                                                                                    |
| Postings / / Assistant Professor (Alternation)<br>Job application: Emily<br>Current Status: Under Review by Dept<br>Application form: Alternative Appointer                                                                                                    | 1. Once in their Job Application, hover over the orange<br>Take Actions on Job Application button and select<br>Recommend for Hire - EOC (move to Recommend for<br>Hire - EOC) near the bottom of the menu. | w by Dept/Committee<br>Take Action On Job Application ↓<br>Keep working on this Job<br>application                                                                                                    |
| Full name: Emily Rogers<br>Address:<br>2. In the pop up Take Action box, sel<br>from the Reason drop-down menu th<br>"Alternative Appointment Request" of<br>the Explanation box. Then click Subr<br>Poston Type Faculty<br>Department: College of TMS<br>Training (0000) | en enter<br>"AAR" in                                                                                                    | Request Faculty Review - EOC<br>(move to Request Faculty<br>Review - EOC)<br>Request Semifinalist Interview -<br>EOC (move to Request<br>Semifinalist Interview - EOC)<br>Request Finalist Interview - EOC<br>(move to Request Finalist<br>Interview - EOC)<br>Recommend for Hire - EOC<br>(move to Recommend for Hire -<br>EOC)<br>Recommend for Hire Alternate -<br>EOC (move to Recommend for<br>Hire Alternate - EOC)<br>Open Pool - Finalist Interviewed,<br>Not Selected (move to Open |

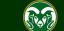

## AAR - Recommend for Hire (from EO Coordinator to OEO)

| ••• Hire                                                                                                    |                                                                                                    | Welcome, Test User <u>My Profile</u> <u>Help</u> <u>logout</u>                                                                                  |
|----------------------------------------------------------------------------------------------------|----------------------------------------------------------------------------------------------------|----------------------------------------------------------------------------------------------------|
| Colorado<br>State                                                                                                    |                                                                                                    | User Group:<br>EO Coordinator                                                                                                    |
| Home Postings -                                                                                                    |                                                                                                    | Shortcuts 🝷                                                                                                    |
| Postings / / Assistant Professor                                                                                                    | (Alternative Appointment Approved) / Applicant Review / Emily Rogers Recommer                                                                                                    | nd for Hire - EOC                                                                                                    |
| Current Status: Recommend                                                                                                    | Emily Rogers (Faculty)<br>for Hire - EOC<br>Appointment Request Application                                                                                                    | Take Action On Job Application  Keep working on this Job application WORKFLOW ACTIONS                                                           |
| Full name: Emily Rogers<br>Address:                                                                                                    | Note: The EO Coordinator will review the hire request then move it forward to OEO for final review and approval.                                                                                                    | Recommend for Hire (move to<br>Recommend for Hire - OEO)<br>EOC Returned to Applicant<br>Manager (move to EOC<br>Returned to Applicant Manager) |
| Username: <b>erogers</b><br>Email: <b>emailaddress@zed.zed</b><br>Phone (Primary):<br>Phone (Secondary)<br>Position Type: <b>Faculty</b><br>Department: <b>College of TMS</b><br><b>Training (0000)</b> | NAME OF CONTRACT OF CONTRACT. |                                                                                                    |
| Summary Documents                                                                                                    | Recommendations (0 of 0) History Reports                                                                                                    |                                                                                                    |

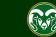

#### **AAR - Approved Recommend for Hire**

| ••• | Hire                       |                                            |                                         |                                |                              | Welcome, Emily Rogers <u>My Pr</u>                                                  | ofile <u>Help</u> logout |
|-----|----------------------------|--------------------------------------------|-----------------------------------------|--------------------------------|------------------------------|-------------------------------------------------------------------------------------|--------------------------|
|     | Colorado                   | e 🐼                                        |                                         |                                |                              | User Grou<br>OEO                                                                    | p:<br>•                  |
|     | Home                       | Postings -                                 | Applicants 👻                            | Hiring Proposals 🔻             | Onboarding Events 🔻          | Sł                                                                                  | nortcuts 👻               |
|     | Postings / / A             | ssistant Professor (                       | Alternative Appointmen                  | t Approved) / Applicant Review | / / Emily Rogers Recommend f | or Hire - OEO                                                                       | Search Results: Previous |
| [   | 📄 Job ap                   | plication: l                               | Emily Rogers                            | (Faculty)                      |                              | Take Action On Job Appli                                                            | cation 🗸                 |
|     | Current Sta<br>Application | atus: Recommend for<br>form: Alternative / | or Hire - OEO<br>Appointment Request Ap | plication                      |                              | Keep working on this Job<br>application                                             |                          |
|     |                            |                                            | OEO will review th                      | ne hire request then mov       | ve the applicant             | WORKFLOW ACTIONS                                                                    | -                        |
|     | Full name:<br>Address:     | into th                                    |                                         | pproved Recommend for          |                              | Approved Recommend for Hire<br>(move to Approved<br>Recommend for Hire)             |                          |
|     | THE FAMILIES               |                                            |                                         |                                |                              | OEO Returned to Applicant<br>Manager (move to OEO<br>Returned to Applicant Manager) |                          |
|     |                            | iladdress@zed.zed                          |                                         |                                |                              | Withdrawn at Applicant's<br>Request (move to Withdrawn at<br>Applicant's Request)   |                          |
|     |                            | mary):<br>:ondary):                        |                                         |                                |                              | MOVE DIRECTLY TO                                                                    |                          |
|     | 10,000                     |                                            |                                         |                                |                              | Draft                                                                               |                          |
|     | Position Ty<br>Departmer   | pe: Faculty<br>nt: College of TMS          |                                         |                                |                              | Under Review by<br>Dept/Committee                                                   |                          |
|     | Training (00<br>Summary    | Documents                                  | Recommendations (0 of                   | f 0) History Reports           |                              | Application Reactivated (MUST<br>be prior to full consideration<br>date)            |                          |

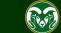

### **AAR - Approved Recommend for Hire Email Notification**

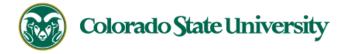

Hello Test User

Emily Rogers has been placed in the Approved Recommend for Hire status for the Assistant Professor position.

As the Hiring Authority you will need to start the Hiring Proposal for Emily Rogers.

For instructions on how to start the Hiring Proposal please see the *How to Initiate and Complete the Hiring Proposal* training guide: https://oeo.colostate.edu/media/sites/144/2017/05/CSU-How-to-Initiate-and-Complete-the-Faculty-Hiring-Proposal.pdf

For help drafting an Offer Letter, please view the templates listed on the Provost's website located here (Note: The templates are located halfway down the page under the header 'Offer Letter Templates'): http://provost.colostate.edu/faculty-administrative-professionals/

Job Title: Assistant Professor Position #: 010003.0001 Posting #: 201800139F Department: College of TMS Training Thank you, Office of Equal Opportunity oeo@colostate.edu

Note: The Hiring Authority will receive an email stating that the incumbent has been approved for hire in the system and that the Hiring Proposal may now be initiated.

If you have an issue or questions please see our training website at http://oeo.colostate.edu/talent-management-system-tms or email OEO at oeo@colostate.edu

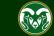

970-491-5836

## **AAR - Starting the Hiring Proposal**

| ••• Hire                                                                                                    | Welcome, Test User <u>My Profile Help</u> logout    |
|----------------------------------------------------------------------------------------------------|-----------------------------------------------------|
| Colorado<br>State                                                                                                  | User Group:<br>Hiring Authority                     |
| Home <b>Postings</b> - Hiring Proposals -                                                                          | Shortcuts 🔫                                         |
| Postings / / Assistant Professor (Alternative Appointment Approved) / Applicant Review / Emily Rogers Approved Rec | ommend for Hire                                     |
| Application form: Alternative Appointment Request Application                                                      | tep-by-step<br>nedia/sites/1<br><u>nitiate-and-</u> |

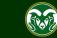

## Need further help?

Please visit the OEO website for more resources on the CSU Talent Management System (TMS) at: <u>www.oeo.colostate.edu/talent-</u> <u>management-system-tms</u>

> For additional help, contact Talent Acquisition at: (970) 491-5836 or

> > hr ta@colostate.edu

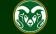